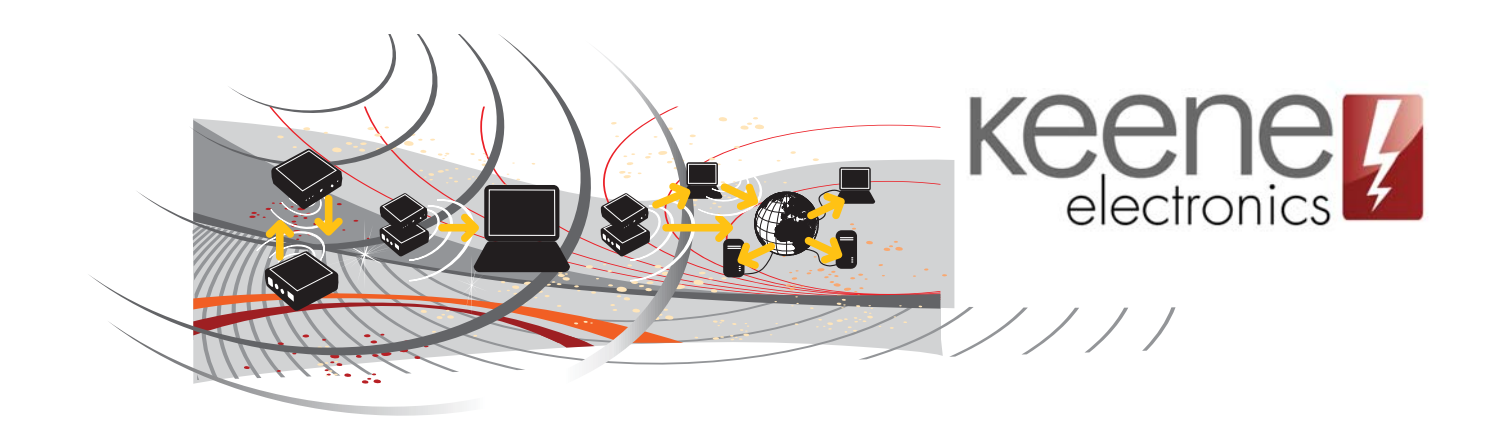

Congratulations on buying the Demopad DemoControl Lite app for the KIRA128 / IRCM!

There are two parts to the set-up process:

#### **Part One**

Install the Democontrol Lite app onto your iPod, iPhone or iPad. Ensure that you can connect to the internet, then go to the "settings" page and select "Democontrol"

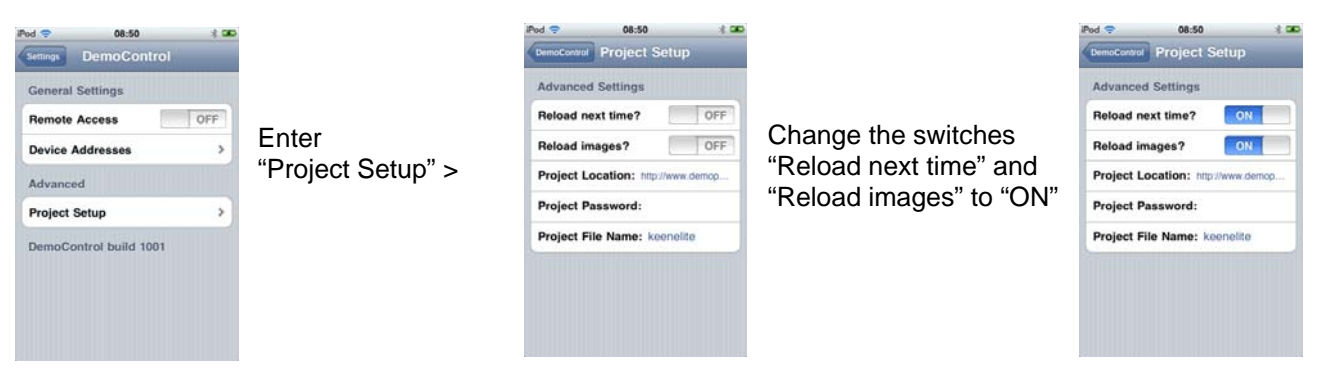

For **iPhone** enter "http://www.demopad.com/KeeneLite " for the Project Location and "KeeneLite" for the Project File Name, (case sensitive).

For **iPad** enter "http://www.demopad.com/KeeneLite/iPad " for the Project Location and "KeeneLiteiPad" for the Project File Name, (case sensitive).

Exit the settings menu and launch the Democontrol app. This one-time operation will load all of the necessary information from the Demopad server. Now exit the Democontrol app and go back to the settings menu. You can now change the "Reload next time" and "Reload images" switches back to "OFF"

If you have already installed your KIRA128 or IR Commander Matrix you can now go into the "Device Addresses" page and enter the IP address for your IR unit. The "Port" should be left at the default setting of 65432. If you have not yet installed your IR device you should do that next and then return to this stage.

The "Remote Location" setting can be used if you wish to control your Keene IR device whilst away from home (enter your external IP address and set port forwarding). It can also be used to control a second Keene IR device should you wish. This setting becomes active when the "Remote access" flag is changed to "ON" from the main "settings" page.

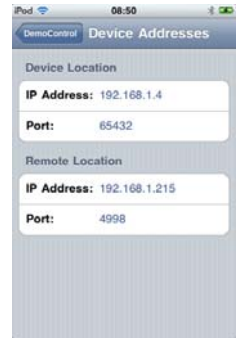

#### **Part two**

All that remains is to store the IR command for each device against the appropriate memory location in the KIRA128 or IR Commander Matrix. This is done using the java program supplied with the Keene IR unit, (also available from http://www.keene.co.uk/iranywhere)

The following pages show you which memory location is mapped to each key, together with a look-up table.

## TV upper page

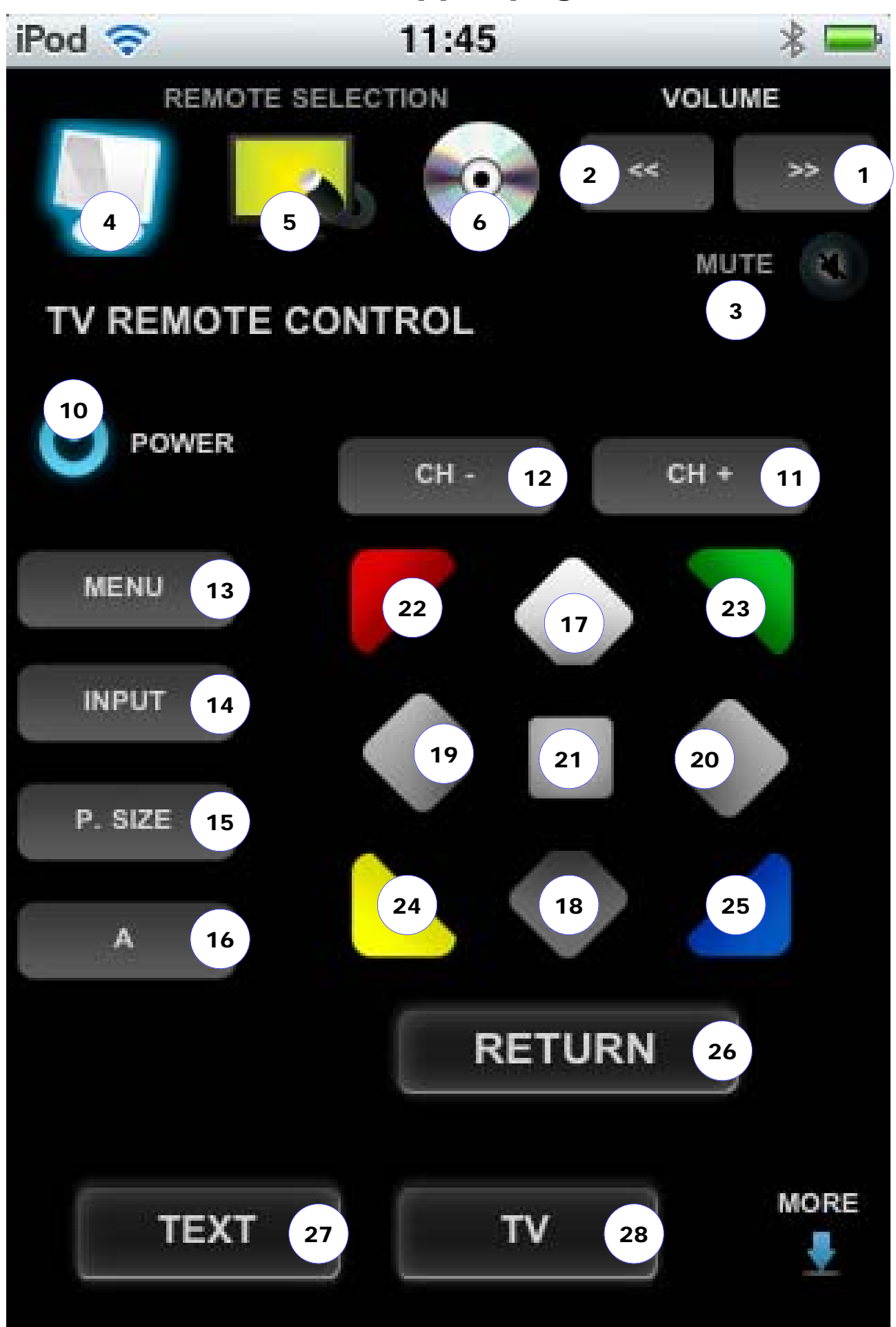

# TV lower page

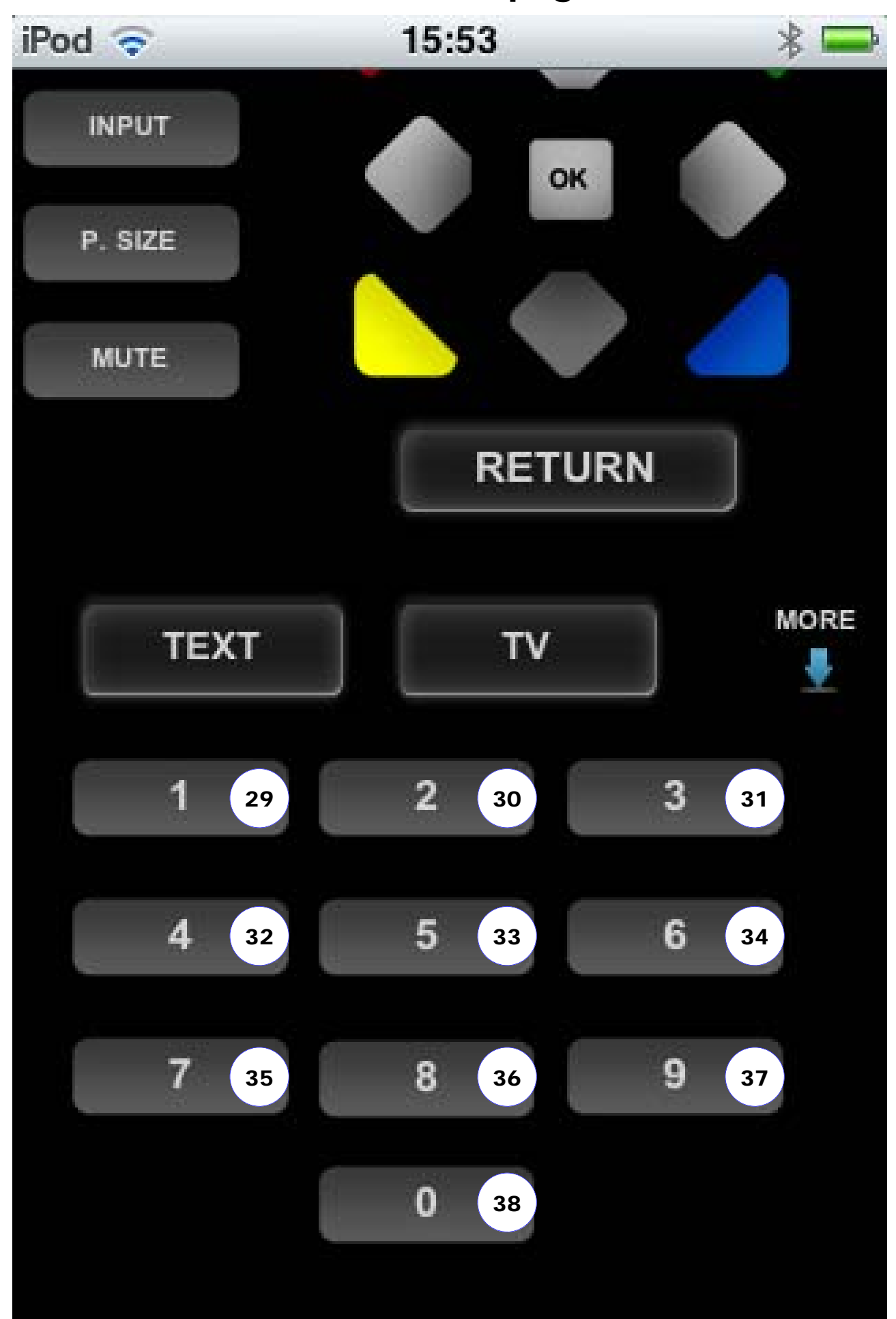

### Set top box upper page

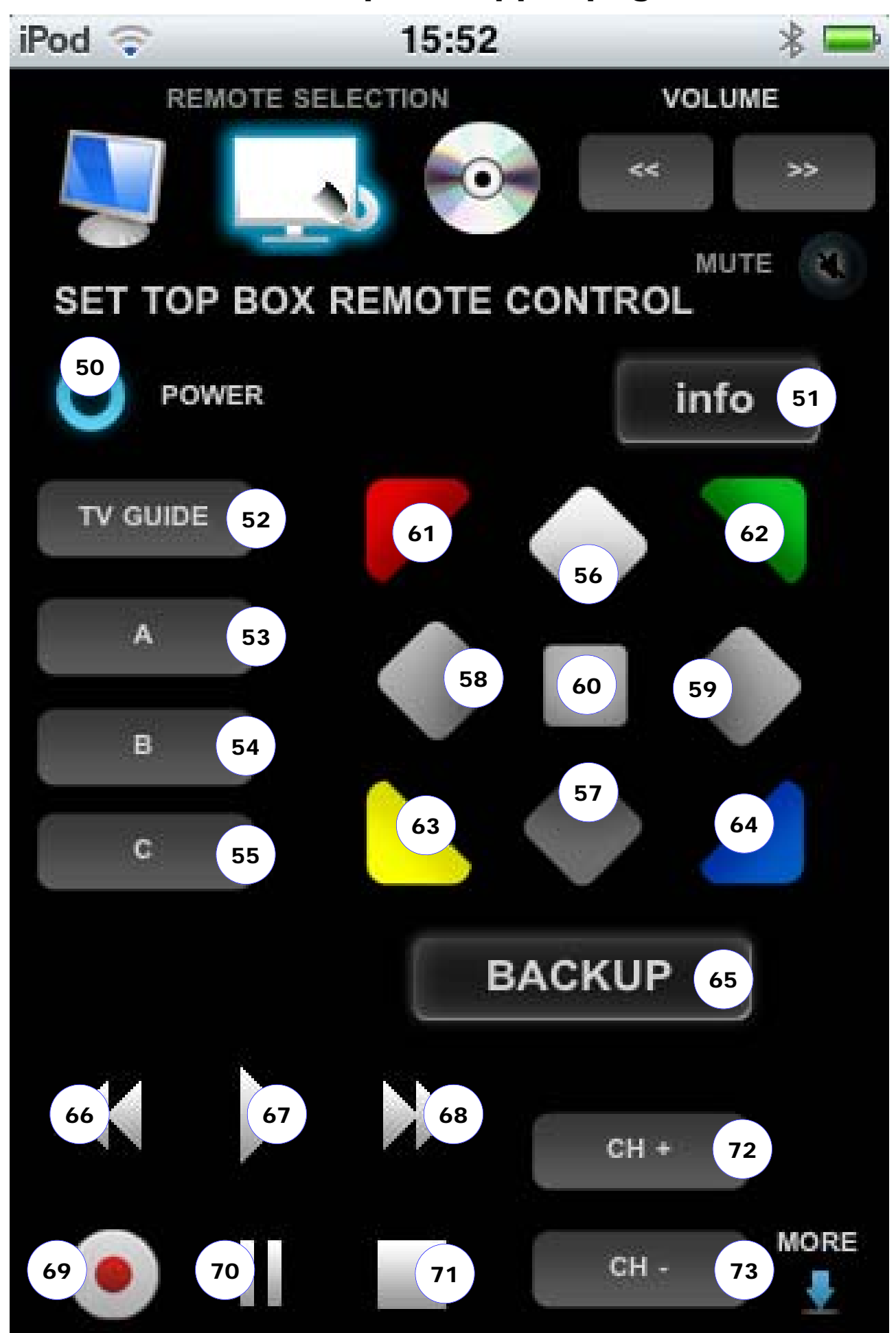

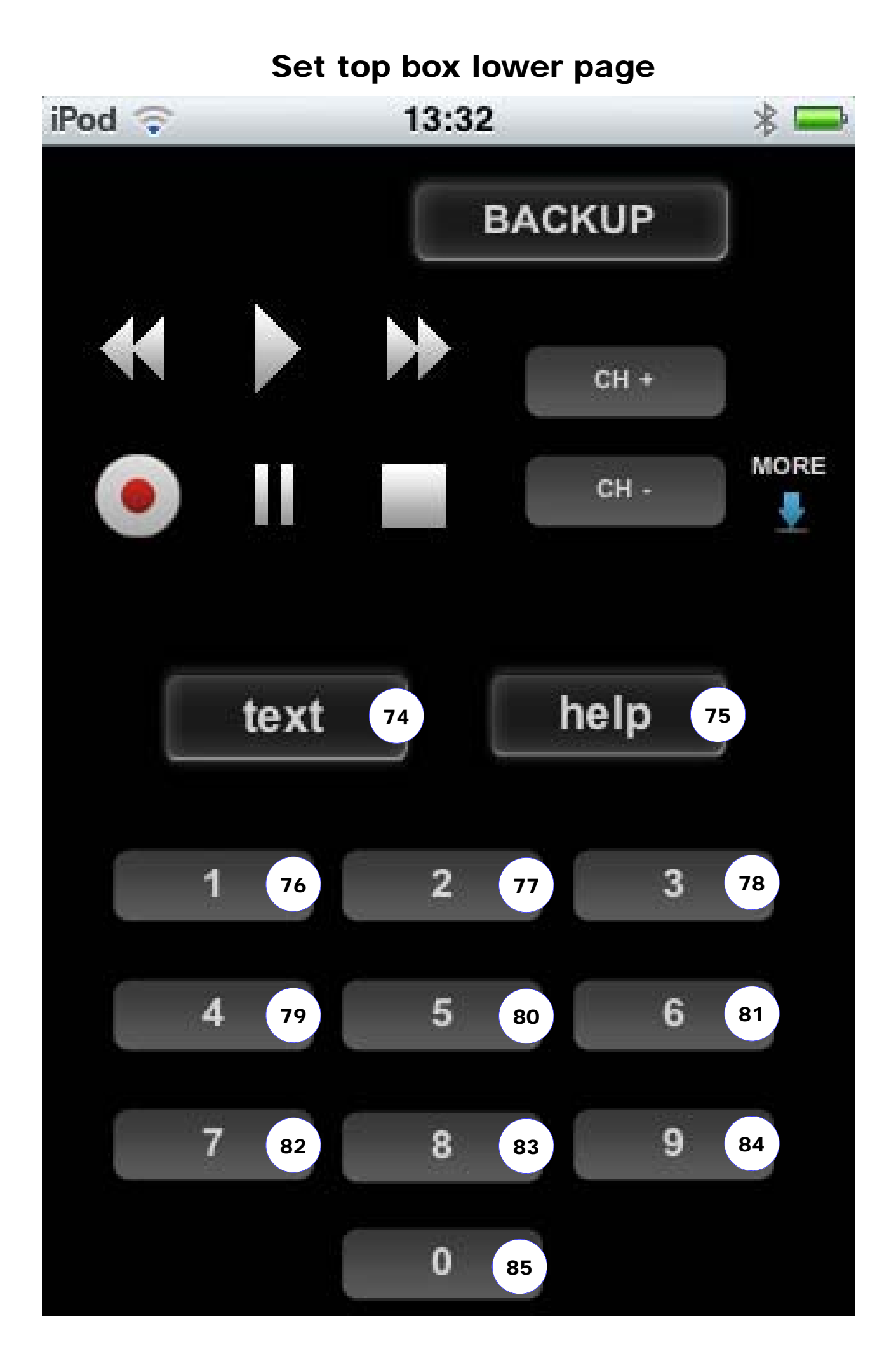

# DVD page

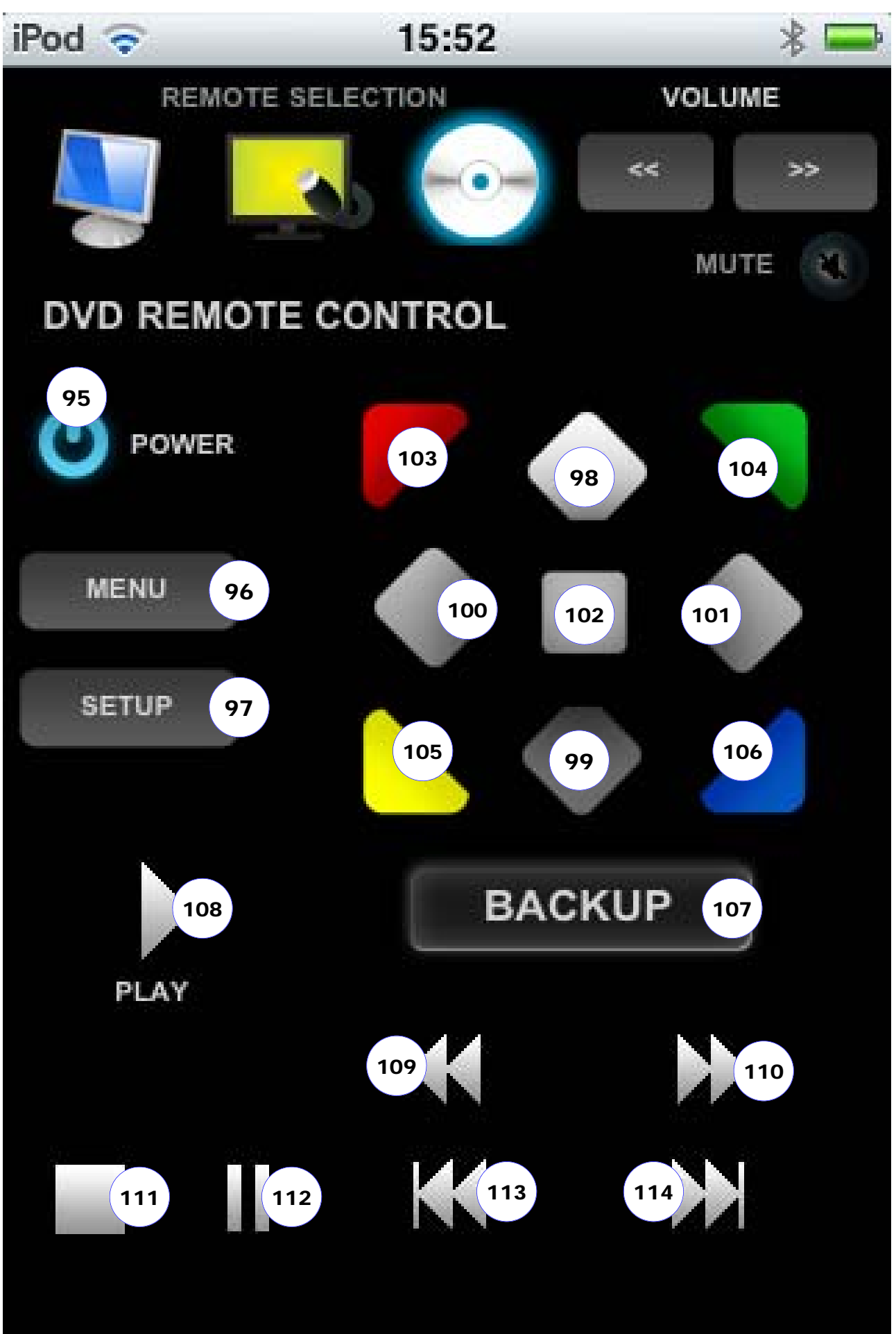

### **Button memory location quick reference guide**

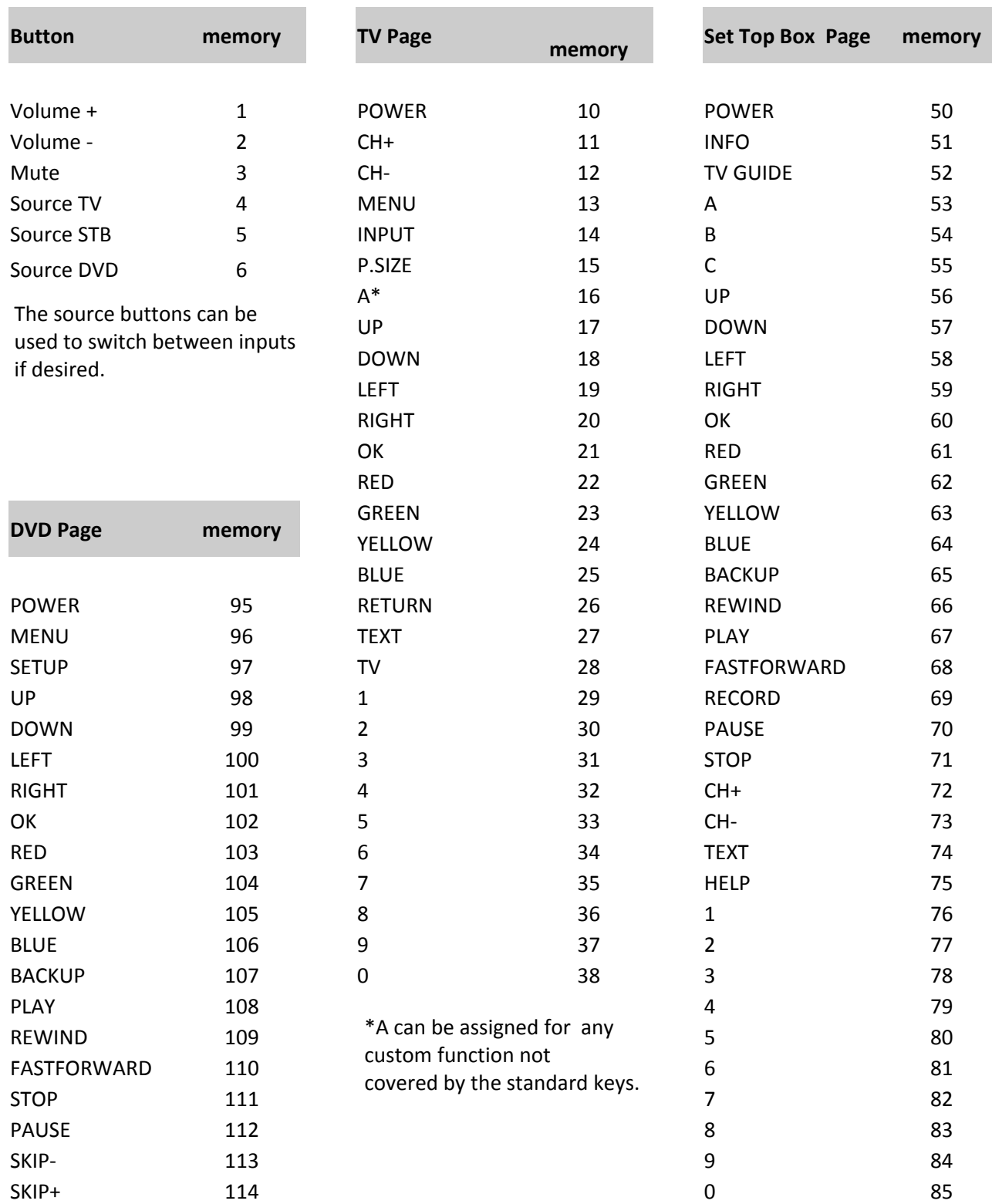

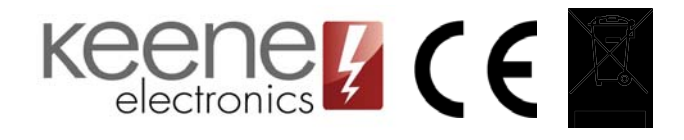

Unit 9 Old Hall Mills Business Park Little Eaton Derbyshire DE21 5EJ Telephone 01332 830550 Fax (01332) 830551 http://www.keene.co.uk http://www.syncblaster.com